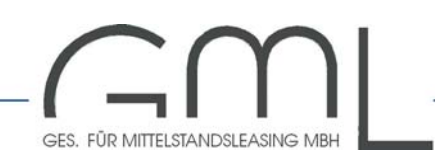

# **Wichtige Hinweise zum GML-Online-Leasingrechner (PKW)**

Damit Sie den GML-Online-Leasingrechner optimal und fehlerfrei nutzen können, bitten wir um freundliche Beachtung nachfolgender Hinweise.

## **1) Systemvoraussetzungen**

Hardware/Internetzugang:

- PC neuerer Bauart
- schnelles Netzwerk
- DSL-Anschluß

Software/Einstellungen:

- Betriebssystem: aktuelle Version von MS Windows, z. B. Windows 2000 / XP o. ä.
- MS Internet Explorer 6,0 oder höher
- Pop-Up-Fenster und Cookies müssen zugelassen werden

Die Bearbeitung der Kalkulationsanfragen erfolgt auf unserem Server. Da Leasingberechnungen von vielen unterschiedlichen Parametern abhängig sind, müssen eine Vielzahl von Daten über Internet ausgetauscht und verarbeitet werden. Dies dauert im Gegensatz zu Offline-Programmen immer einige Sekunden – wir bitten um etwas Geduld.

In Einzelfällen kann aufgrund Ihrer individuellen Netzwerkkonfiguration, verwendeter anderer Software, den Einstellungen Ihrer Firewall o. ä. die Arbeitsgeschwindigkeit des Systems erheblich vermindert sein.

## **Tip: Bei technischen Problemen sind wir gerne für Sie da und versuchen eine individuelle Lösung auszuarbeiten.**

# **2) Anmeldung**

Der Zugang zum System erfolgt über den Menüpunkt "B2B-Bereich" unserer Homepage [www.gml-leasing.de](http://www.gml-leasing.de/) oder unter der URL <http://www.gml-leasing.de/eLeaseWorld>und ist paßwortgeschützt. Bitte verwenden Sie ausschließlich die Ihnen von uns mitgeteilten Zugangsdaten und beachten Sie auch, daß diese vertraulich sind.

# **3) Hauptmenü**

Mittels Klick auf die Felder "**Objekt**", "**Kalkulator**" oder "**Kunde**" kann zwischen diesen Modulen hinund hergesprungen werden.

"**Leeren**" löscht alle bisherigen Eingaben und Berechnungen, die Kalkulation beginnt von Neuem.

Nach erfolgter Kalkulation können Sie uns eine "**E-Mail-Voranfrage**" senden, sofern Ihr Kunde das Angebot annehmen möchte. Wir erhalten Ihren Leasingvorschlag mit den zugehörigen Objekt- und Kundendaten per eMail und nehmen sodann umgehend mit Ihnen bzw. dem Kunden Kontakt auf. Die Bonitätsprüfung wird gestartet.

## **Tip: Nur vollständig ausgefüllte Anfragen können von uns schnell und unkompliziert bearbeitet werden.**

Das System beinhaltet ein "**Archiv**". Alle Kalkulationen, welche auch ausgedruckt werden, erhalten eine Angebotsnummer (siehe Ausdruck) und werden gespeichert. Diese können später durch Eingabe dieser Nummer im Feld "**Archiv**" wieder aufgerufen und weiterbearbeitet werden. Nicht gedruckte Kalkulationen werden nicht gespeichert.

"**Abmelden**" beendet die Sitzung, für neue Berechnungen müssen Sie sich erneut "**anmelden**". Bei längerer Inaktivität kann auch ohne Abmeldung ein erneuter Log-In erforderlich sein.

# **4) Drucken**

Über das Druckmenü können die zur Auswahl stehenden Formulare vorausgefüllt als PDF-Dokument erstellt und danach ausgedruckt, per eMail versandt oder auf Ihrer Festplatte abgespeichert werden. Dieser Vorgang dauert einige Sekunden, da die Dateien erst generiert und der Adobe Reader gestartet werden müssen.

**Tip: Sollten Sie nicht über den Adobe Reader zum Öffnen von PDF-Dateien verfügen, können Sie diesem unter [www.adobe.de](http://www.adobe.de/) kostenlos downloaden.** 

## **5) Dateneingabe und Kalkulation**

## **5.1) Objekt**

Zunächst ist die Bestimmung des Herstellers und des Typs erforderlich. Nach Klick auf "**auswählen**" öffnet sich ein weiteres kleines Fenster mit den Marken und den einzelnen Fahrzeugtypen. Sollten Sie das gewünschte Fahrzeug nicht finden, kontaktieren Sie bitte Ihren zuständigen Firmenkundenbetreuer.

**Tip: Nicht mehr in Produktion befindliche Typen, selten nachgefragte Fahrzeuge, Spezialfahrzeuge, Exoten, getunte oder anderweitig umgebaute Fahrzeuge o. ä. können nicht standardisiert kalkuliert werden. Ihr Betreuer unterbreitet Ihnen gerne ein individuelles Angebot.** 

Zur weiteren Beschreibung des Objektes dienen die danach folgenden Felder (Erstzulassung, KM-Stand, Fahrgestell-Nr., Farbe/Ausstattung).

**Tip: Zur Schnellkalkulation ist nur die Objektauswahl zwingend erforderlich. Die weiteren Details werden jedoch spätestens zum Ausdruck des Leasingantrages etc. und zur Bonitätsprüfung benötigt.** 

## **5.2) Kalkulator**

Bitte geben Sie zunächst ein:

- den Listenpreis
	- den gewährten Nachlaß als Betrag **oder** Prozentsatz
	- eine evtl. zu leistende Mietsonderzahlung

Alle Beträge sind rein netto, d. h. ohne MWSt. anzugeben, Kosten für Überführung und Zulassung sind vom Listenpreis abzuziehen. Die Zahleneingabe sollte mathematisch, d. h. ohne Formatierung wie z. B. Tausendertrennzeichen erfolgen.

Das System ist standardmäßig zur Kalkulation von Neufahrzeugen ausgerichtet. Gebrauchtwagen (älter als 3 Monate) können berechnet werden, indem als Listenpreis der Netto-Verkaufspreis angegeben wird.

Die Berechnungsgrundlage wird automatisch ermittelt.

## **Tip: Zur schnelleren Eingabe können Sie auch mit der Tabulatortaste zum nächsten Feld springen.**

Danach sind die gewünschte **Laufzeit** in Monaten und die voraussichtliche **KM-Laufleistung** pro Jahr anzugeben. Es sind Laufzeiten zwischen **30** und **54 Monaten** möglich. In Abhängigkeit von Modell und Laufzeit können jedoch nur Restwerte für bestimmte Maximallaufleistungen ermittelt werden.

**Tip: Leasingangebote mit langen Laufzeiten und/oder sehr hohen KM-Leistungen sollten nicht mit dem Onlinerechner, sondern direkt durch Ihren Firmenkundenbetreuer erstellt werden.** 

Der kalkulierte **Netto-Restwert** wird in Abhängigkeit von Typ, Laufzeit und Laufleistung automatisch vom System ermittelt, kann jedoch auch manuell geändert werden.

**Tip: Der kalkulierte Restwert kann natürlich immer nur dem maximal zu erwartenden Marktpreis entsprechen. Das System ist für die Bearbeitung von Standardanfragen ausgelegt. Bei einer nicht marktgängigen Fzg-Konfiguration oder bei speziellen Fzg-Nutzungen muß dieser abgesenkt werden. In Zweifelsfällen oder auch bei bestimmten Vorgaben seitens des Kunden kontaktieren Sie bitte Ihren Firmenkundenbetreuer.** 

Im Feld ..**ZMP**" können Sie Ihre Provisionierung steuern, wobei

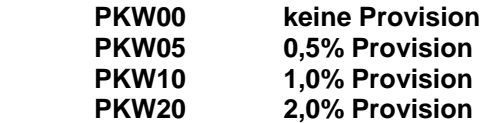

vom Netto-Vertragswert (= Listenpreis ./. Nachlaß ./. Mietsonderzahlung) bedeutet.

Im Falle eines **Gebrauchtwagens** wählen Sie bitte das entsprechende Feld an.

Standardmäßig wird im Angebotsdruck unser optionales **Versicherungspaket** angeboten. Sollten Sie dies nicht wünschen, können Sie es im entsprechenden Feld abwählen.

Die Leasingrate wird durch Klicken auf das Feld "**kalkulieren**" errechnet.

## **Tip: Wunschrate zu ungunsten Mietsonderzahlung oder Nachlaß: Die gewünschte Rate eingeben und auf den Berechnungsbutton neben dem zu verändernden Wert klicken. Die zu leistende Anzahlung oder der zu gewährende Nachlaß wird dann ermittelt.**

#### **Wunschrestwert:**

**Sollte ein niedrigerer Restwert erwünscht sein, diesen Wert eingeben und die Rate neu kalkulieren. Ein zu hoch eingegebener Restwert führt zu einer Fehlermeldung und wird automatisch auf den Maximalwert zurückgesetzt.** 

Sollten mehrere Berechnungen mit verschiedenen Laufzeiten / KM-Leistungen für dasselbe Fahrzeug durchgeführt werden, ist zu beachten, daß die Felder der sich daraus verändernden Parameter (Restwert, Rate) vor dem erneuten Kalkulieren zu leeren sind, um Fehlberechnungen zu vermeiden.

## **5.3) Kunde**

Bitte geben Sie in den jeweiligen Feldern die Ihnen bekannten Daten ein.

**Tip: Zur Schnellkalkulation sind personenbezogene Daten nicht zwingend erforderlich. Diese werden jedoch spätestens zum Ausdruck des Angebotes, Leasingantrages etc. und zur Voranfrage / Bonitätsprüfung dringend benötigt.** 

## **6) Allgemeines**

Der GML-Online-Leasingrechner ist ein Hilfsmittel für unsere Vertriebspartner bei der Erstellung von standardisierten Leasingangeboten. Eine individuelle Beratung des Kunden durch unsere geschulten Firmenkundenbetreuer, insbesondere in Hinblick auf eine objekt- und kostenoptimale Vertragsgestaltung, kann er nicht ersetzen. Gerne erarbeiten wir mit Ihnen zusammen ein maßgeschneidertes Angebot für Ihren Kunden und beraten Sie umfassend.

Für eine kurze Einweisung in das System und für Ihre Rückfragen steht Ihnen Ihr Kundenbetreuer jederzeit gerne persönlich und telefonisch zur Verfügung.

Bitte beachten Sie die auf den Seiten veröffentlichten rechtlichen Hinweise.